# Securing Tru64 UNIX®

Denise Dumas
Senior Member Technical Staff
Tru64 Engineering - Security

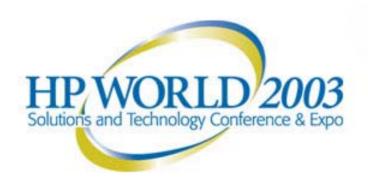

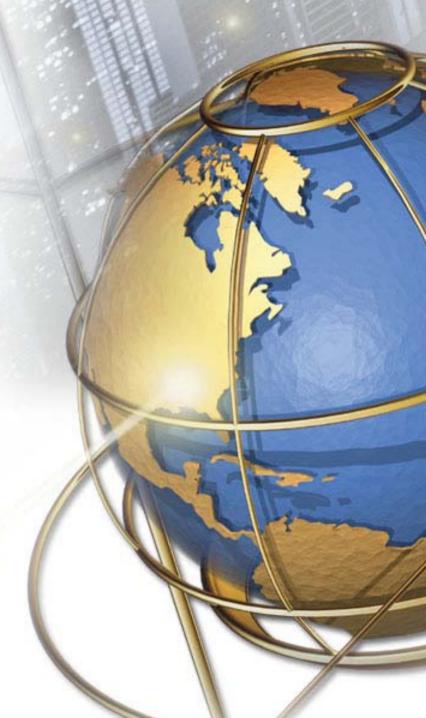

#### **Overview**

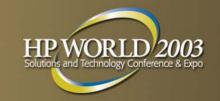

- How Much Security is Enough?
- Secure Installation Methodology and Practice
- Locking Down the Configuration
  - Daemons
  - Network Parameters
  - Files
- Must-have Tools
- Vulnerability Testing

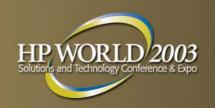

#### **How Much Security is Enough?**

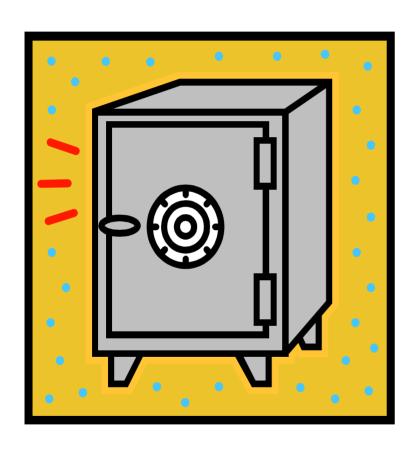

# How Secure is Secure Enough?

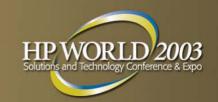

- Always a tradeoff
  - Security and Ease of Use
  - Security and Ease of Management
  - Security and Performance
- Need to consider the expected threat model
  - Random hackers? Industrial espionage? Disgruntled employees?
     Vendors? Partners?
- Need to consider the system function
  - Application server? Firewall? General Purpose?
- Need to consider the value of data stored on system
  - Which information assets are critical?
  - Cost of loss \* risk of loss
- Need to understand legal requirements
  - HIPAA, DOE or DOD sites
  - May specify database encryption, auditing, etc.

## **Security Policies and Standards**

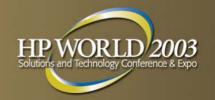

- Corporate policies and standards are your best friend
  - Policies contain class-level security requirements
  - Standards are system-or-procedural specific
- Without security policies, you may have no legal recourse after a break-in
- Without security policies, you may be liable to prosecution FTC vs Guess, Eli Lilly, Microsoft
- Without security policies, security decisions must be made by your system administrators without guidance or support
- Your organization may already have a standard defining a hardened configuration in its DMZ or Server security policy
- SANS Institute is excellent policy resource www.sans.org/newlook/resources/policies/policies.htm

#### **Key Security Policies**

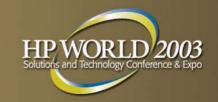

- Acceptable Use policy
- Account and Password controls
- Configuration control
- Patch policy
- Vulnerability assessment policy
- Audit log and backup storage
- Incident response policies for a variety of scenarios
  - DoS attacks, root penetration, user account penetration
- Threat monitoring
  - Bugtraq, CERT, SANS, Tru64 UNIX Managers list

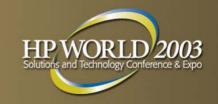

#### **Secure Installation**

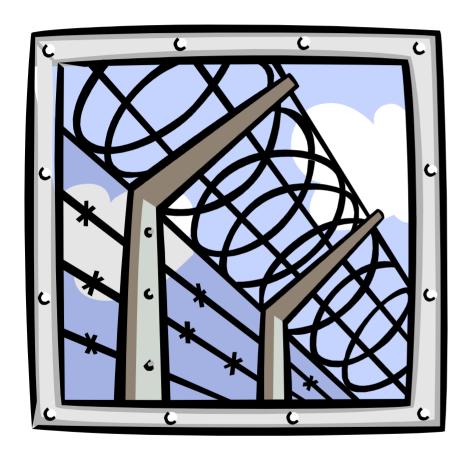

# Secure Installation Methodology

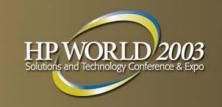

- Private net or removed from net completely
- Install OS
  - Custom installation to install minimal subsets required
- Install all patches
- Install applications and tools
- Lock down the system
- Repeat until satisfied:
  - Perform vulnerability analysis
  - Fix vulnerabilities
  - Be sure it reboots and didn't break anything

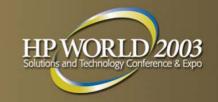

#### **Secure Installation**

- Checksum software configuration
- Backup system
- Store checksums and backups in safe place(s)
- Secure the hardware
  - locked room
  - password for firmware
  - secure console mode
  - lock the panel, remove the key

# Tru64 UNIX® Secure Installation Specifics

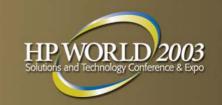

- Include enhanced security subsets
- Include audit subset and build audit into the kernel
- Do not include kdebug in kernel
- Design a custom file system setup
  - world-writable directories like /tmp on private partitions
  - /usr readonly
- Install latest aggregate patch kit
- Install any additional SSRT patches

http://h30097.www3.hp.com/unix/security-download.html

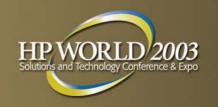

## **Lock Down the Configuration**

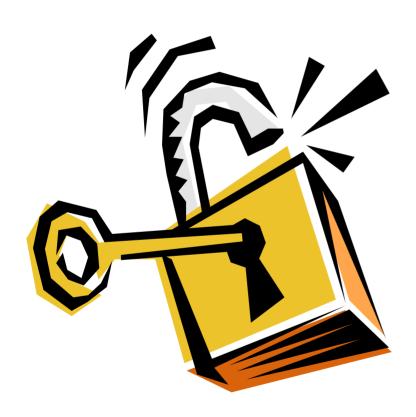

#### System Lockdown Overview

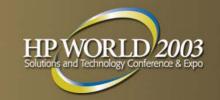

- Configure enhanced security
  - Establish user account defaults
- Install helpful tools
- Adjust network parameters
- Disable selected network services
- Prevent startup of unwanted daemons
- Examine configuration files
- Configure auditing

# **Enhanced Security Configuration**

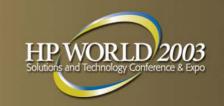

- Establishes authentication defaults for all users
  - password expiration and lifetimes, triviality checks, better encryption, and more
- Sysman secconfig
  - Choose Enhanced Security, custom security profile
  - Take defaults for breakin detection
  - Choose Execute bit set only by root
  - Enable ACLs if needed
- Examine and adjust default account template
- Adjust root account lower maxtries

#### **Free Helpful Tools**

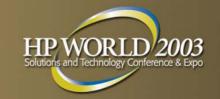

From 5.1B Open Source Software Collection CD

http://h30097.www3.hp.com/demos/ossc/html/0Welcome.htm

- Isof
  - Isof -i displays open ports and associated commands/pids/accounts
- tcp\_wrappers net services control
- tcpdump network packet-level display
- ethereal network protocol analyzer
  - 4.0D and 5.1 versions available at www.ethereal.com

#### **Cheap Helpful Tools**

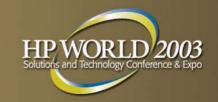

- From Internet Express CD
- http://h30097.www3.hp.com/internet/osis.htm
- Tripwire evaluation kit
  - Complete configuration process by running a Tripwire checksum of your system
- FireScreen (simple firewall based on screend)
- DoS prevention tool

#### **More Free Tools for 5.1A**

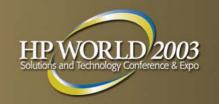

From www.tru64unix.compaq.com/unix/security-download.html

- SSH Webkit for 5.1A (Ships as part of 5.1B)
  - use instead of telnet, ftp, rlogin, rcmd, rexec, rsh
- IPSec (requires CDSA)

#### **Network Parameters**

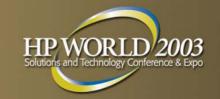

#### For denial of service attack prevention/reaction:

- sysconfig -q socket
  - increase somaxconn
  - set sominconn equal to somaxconn
- sysconfig -q inet
  - if under attack, set tcp\_keepinit to 30 to drop connections fast
  - dynamic
- Randomized sequence numbers (RFC 1948) fully supported

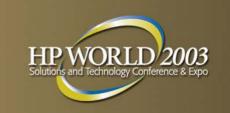

- Currently disabled by default
  - uucpd
  - fingerd
  - tftpd
  - talkd
  - bootpd
  - inetd internal services, tcp and udp versions
    - daytime, echo, discard, chargen
  - RPC rstatd, rusersd, sprayd, walld

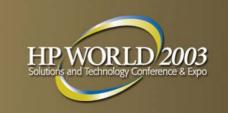

- Definitely also disable
  - comsat biff email notification
  - ntalkd talk server
  - time internal service
  - kdebugd remote kernel debugger
  - rquotad quotas for remote file systems

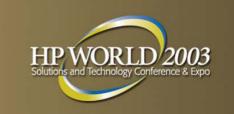

- If you use SSH, you can also disable
  - rshd, rlogind
  - rexecd
  - ftpd
  - telnetd
- Free SSH webkit for V5.1A at http://tru64unix.compaq.com/unix/ssh/
- Ships with OS in V5.1B

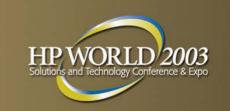

- If not a mailserver, disable
  - pop3
  - imapd
- If not in a cluster, disable
  - cfgmgr
    - works with sysconfig -h
    - at least check /etc/cfgmgr.auth
- If you don't manage your system with Sysman browser or Sysman PC application, disable
  - suitjd Sysman suitlet java daemon

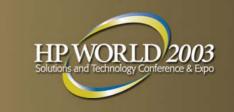

- If you don't manage LSM by gui, disable
  - initlsmsad LSM storage admin
- If you removed X or don't use CDE, disable
  - dtspc, CDE subprocess control
  - rpc.ttdbserverd, RPC-based tooltalk db server
  - rpc.cmsd, calendar manager

#### **Disabling Daemons**

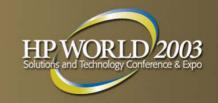

- Can disable some through rcmgr
  - insightd
    - rcmgr set INSIGHTD\_CONF NO
- For others, move unwanted scripts to /sbin/init.d/dont\_start\_these\_daemons/
  - snmpd (and all the MIBs)
  - smsd Sysman Station
  - smauthd Sysman authentication
  - Ipd line printer daemon
  - advfsd ADVfs GUI
- Return scripts to original location when applying future patch kits

#### **Disabling Daemons**

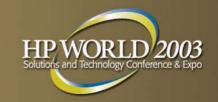

- Do NOT remove evmd (event monitor)
  - If not in cluster, prevent evm connections by setting "remote\_connection false" in /etc/evmdaemon.conf
- Do not remove esmd (essential services monitor)
- Do not remove caad (cluster application availaility)
- Can disable inetd completely if:
  - you use SSH
  - you are not in a cluster
  - you don't need the other services

#### **Disabling Daemons**

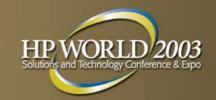

- Sendmail options:
  - Disable sendmail daemon startup (recommended)
    - Daemon mode only accepts inbound connects and manages stalled mail queue. Mailx can send outbound mail without the daemon.
    - Use cron hourly entry instead to process stalled outbound mail
    - 0 \* \* \* \* /usr/sbin/sendmail -q
  - Restrict to send-only
  - Set /var/adm/sendmail/sendmail.conf to reject mail connections from remote hosts

#### **Configuration Tightening**

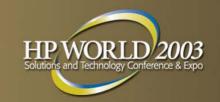

- Don't use NIS if you can possibly avoid it
- Grant sysadmin access to utilities through division of privilege (dop) or sudo
- If you don't disable snmp completely, at least disable default public community read access to your system in /etc/snmpd.conf
- Prevent remote access to syslog and binlog
- touch /etc/syslog.auth (owner root, 0600)
- touch /etc/binlog.auth

#### **Configuration Tightening**

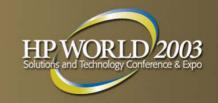

- Disable localhost source address on physical interfaces
  - in /etc/ifaccess.confee-0 127.0.0.1 255.255.255.255 deny
  - enable filtering dynamically ifconfig ee-0 filter
  - and add filtering to /etc/rc.config
     rcmgr set IFCONFIG\_0 nn.nnn.nn netmask
     255.255.255.0 filter
- Limit crontab and at command use to root only
- echo "root" > /usr/lib/cron/cron.allow
- echo "root" > /usr/lib/cron/at.allow

#### **Configuration Tightening**

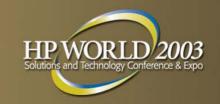

- Require root password in single-user mode #rcmgr set SECURE\_CONSOLE YES
- Set root's PATH and default umask
- Prevent network processes from creating core files
  - ulimit -c 0 in /sbin/init.d/inetd
- Check protection of configuration files in /etc
  - does world really need read access?
- Verify /etc/ftpusers and /etc/securettys

#### **File System**

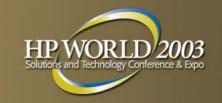

- Use separate partitions for world-writable directories like /tmp
  - Hard links can't cross file systems
- Mount readonly wherever possible
- Mount -o nosuid wherever possible
  - only need suid where your legitimate setuid binaries reside
- Unless /, mount –o nodev
  - no access to block and character-special devices

#### **File Protections**

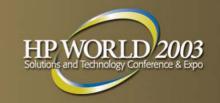

- Periodically verify that all world-writable directories have sticky bit set
  - find / -type d -perm -02
  - If sticky bit (1000) not set on directory, any user can delete files regardless of file ownership and permissions
- Locate setuid and setgid programs
  - find / \( -perm -4000 -o -perm -2000 \) -type f
  - Periodically rerun and compare
  - If truly paranoid, remove set\_id bits and selectively add back
  - login and su may be all you really need

#### **Sysconfig Tunables**

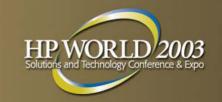

Buffer overflow exploit protection NEW in 5.1B PK2

- executable\_data Heap and Data area protection
  - prevents the execution of instructions that reside in heap or other data areas of process memory
    - recommended setting (5) affects privileged processes only
    - /usr/sbin/javaexecutedata before setting (exempts Java applications)
- executable\_stack Stack protection
  - prevents the execution of instructions that reside in process stack
- # sysconfig -q proc executable\_stack = 0 executable\_data = 5

#### Sysconfig Tunables

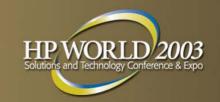

- Core dump prevention
  - For processes in general, dump\_cores
  - For only processes running setuid/setgid images, dump setugid cores
  - # sysconfig -q procdump\_cores = 0 (0 = cannot dump core)dump\_setugid\_cores = 0 (0 = cannot dump core)

#### **More Sysconfig Tunables**

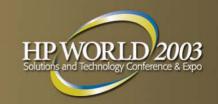

- Safe symlink behavior
- Should mkdir follow final symlink?
  - # sysconfig -q vfsfollow\_mkdir\_symlinks = 0

0 is recommended, restores V4.x behavior

## **More Sysconfig Tunables**

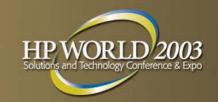

- Safe symlink behavior
- Controls open(), link(), rename() actions
  - # sysconfig -q sec
    - restricted\_symlink\_follow = 1
    - restricted hardlink creat = 1
    - restricted fifo open = 1
- 1 is recommended for maximum protection against symlink attacks, see sys\_attrs\_sec for details

#### **NFS**

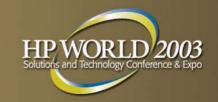

- Use only if absolutely necessary
- mountd -a -i
- no anonymous access
- read-only, nosuid where possible
- Careful use of /etc/exports
- Fully qualified hostnames
- Don't run automount daemon

#### **Audit Configuration**

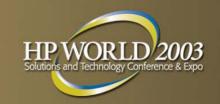

- Sysman auditconfig
- Take the defaults except:
  - for strict "C2" if log space exhausted, halt system
  - choose "networked\_system" event profile
  - Add "audit command name used by accounting" to style flags
- Don't forget to regularly back up your audit logs off the system
- Don't forget to regularly examine the audit logs!

#### **Using Auditing**

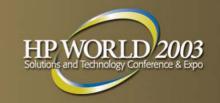

- Can mark interesting directories to record file creation, deletion, etc
  - auditmask –x directoryname
- Can export audit data to excel spreadsheets
- Review audit logs for interesting events
  - audit\_tool -e auth\_event `auditd -dq`
  - audit tool `auditd –dq` -/"/tmp"

## "Welcome" Messages

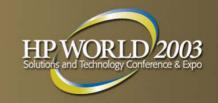

- Eliminate CDE "Welcome" message
  - copy /usr/dt/config/C/Xresources to /etc/dt/config/C/Xresources
  - uncomment
    - Dtlogin\*greeting.labelString:
    - Dtlogin\*greeting.persLabelString:
  - change "Welcome" to warning of your choice

## "Welcome" Messages

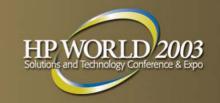

- For a warning displayed before local and telnet logins, create /etc/issue
- # echo "Authorized Uses only!" > /etc/issue
- TCP Wrappers feature can be used to replace network "Welcome" messages

# Department of Energy version: /etc/motd

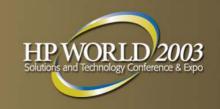

WARNING: To protect the system from unauthorized use and to ensure that the system is functioning properly, activities on this system are monitored and recorded and subject to audit. Use of this system is expressed consent to such monitoring and recording. Any unauthorized access or use of this Automated Information System is prohibited and could be subject to criminal and civil penalties.

# Department of Justice version: /etc/motd

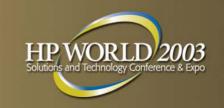

This system is for the use of authorized users only. Individuals using this computer system without authority, or in excess of their authority, are subject to having all of their activities on this system monitored and recorded by system personnel. In the course of monitoring individuals improperly using this system, or in the course of system maintenance, the activities of authorized users may also be monitored. Anyone using this system expressly consents to such monitoring and is advised that if such monitoring reveals possible evidence of criminal activity, system personnel may provide the evidence of such monitoring to law enforcement officials.

#### **Vulnerability Assessment**

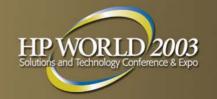

- Sys\_check locally
- Get permission FIRST before testing!
- Avoid peak usage times
- Repeat periodically, keep history
- Tools (Open Source Software Collection CD)
  - satan
  - tcpdump network monitoring
  - libpcap network packet capture
  - snort intrusion detection

# HP WORLD 2003 Solutions and Technology Conference & Expo

#### **Final Pass**

- Remove compilers
- Remove X / CDE subsets and reset console
- Add firmware password

#### **Monitoring**

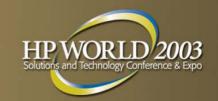

- Review syslog daily
  - evm
- Review audit logs daily
  - audit\_tool -e auth\_event `auditd -dq`
- Use dxaudit to monitor events as they occur
- Periodically run Tripwire
- Use snort and ethereal to monitor your network

#### **Forensic Analysis**

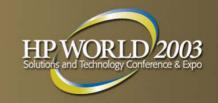

- Coroners Toolkit
  - www.fish.com/tct/
- CERT "Steps for Recovering from a UNIX or NT System Compromise"
  - www.cert.org
- SANS Institute "Incident Handling Step by Step"
  - www.sans.org

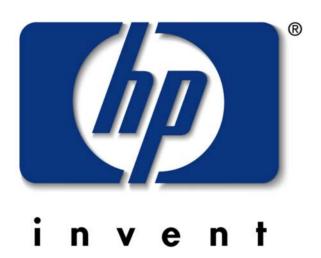